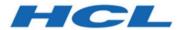

# **Unica Open Insights User's Guide**

# Contents

| Cha | pter 1. Unica Open Insights Overview                         | 1    |
|-----|--------------------------------------------------------------|------|
| Cha | apter 2. Installing Unica Open Insights                      | 4    |
|     | Recommended Hardware and Software Requirements               | 4    |
|     | Installing Google Looker                                     | 6    |
|     | Configuring Google Looker                                    | .11  |
|     | Configuring Google Looker in Unica                           | .13  |
|     | Google Looker Oracle Connection                              | . 16 |
|     | Updating a Model                                             | . 19 |
|     | Importing an out-of-the-box Dashboard                        | . 21 |
| Cha | pter 3. Google Looker User Interface Layout                  | . 22 |
|     | The Browse Menu                                              | . 22 |
|     | The Explore Menu                                             | . 23 |
|     | Saving a Dashboard                                           | . 26 |
| Cha | pter 4. Database View Details                                | 28   |
| Cha | pter 5. Send Time Optimization                               | .31  |
|     | First View Hour                                              | .32  |
|     | Implementing Send Time Optimization in Unica Campaign        | . 32 |
| Cha | pter 6. Appendix                                             | .34  |
|     | Google Looker Exploration Views                              | . 34 |
|     | Deliver Data Model Dimensions in Google Looker               | . 37 |
|     | Data Model for Detailed Recipients Analysis in Google Looker | 38   |
|     | Date and Time Dimensions in Google Looker                    | . 39 |
|     | Common Measures in Google Looker                             | .41  |

| Cha | pter 7. Before you contact HCL technical support                        | 66 |
|-----|-------------------------------------------------------------------------|----|
|     | Measures and Dimensions in Google Looker for WhatsApp Channel           | 63 |
|     | Measures and Dimensions in Google Looker for SMS Channel                | 60 |
|     | Measures and Dimensions in Google Looker for Mobile Push Channel        | 58 |
|     | Measures and Dimensions in Google Looker for Landing Page Channel       | 55 |
|     | Measures and Dimensions in Google Looker for the Email Channel - Part 2 | 51 |
|     | Measures and Dimensions in Google Looker for the Email Channel - Part 1 | 46 |

# Chapter 1. Unica Open Insights Overview

In its 12.1.1 release, Unica has introduced **Unica Open Insights**, an open data model framework that integrates with popular Business Intelligence (BI) tools, to visualize the data and generate reports as per business requirements.

In release 12.0.0, Unica introduced Unica Insights Reports (formerly known as BIRT reports). Unica Insights Reports integrated with Unica products, and the integration provided the capability of data visualization and reporting within Unica.

Unica Open Insights eliminated the dependency of specific BI tools. Because Unica Open Insights is an open data model framework, it integrates with popular BI tools, and leverages the capability of data visualization and report generation of the respective BI tool.

In release 12.1.1, **Unica Open Insights** integrates out-of-the-box, with Google Looker. Although Unica provides out-of-the-box integration of **Unica Open Insights** with Google Looker, you will require a Google Looker License. Unica Open Insights only works with the on-premises version of Google Looker. For an overview of Google Looker, see Overview of the Integrated Business Intelligence tool (on page 2).

Using Unica Open Insights with Google Looker is optional. You can leverage the open data mode framework of **Unica Open Insights** to integrate it with a BI tool that you use.

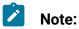

- If you use Unica Open Insights with Google Looker, you can view Dashboards within Unica.
- If you use Unica Open Insights with other BI tools, you can view the Dashboards in the respective BI tool.
- For other BI tools, to understand the data models, see Database View Details (on page 28).

### **Benefits of Unica Open Insights**

The benefits of **Unica Open Insights** are as follows:

- It is an open data model framework and can work with BI tools like Google Looker, Tableau, Power BI, QlikView, or more.
- Integrates out-of-the-box with Google Looker (using Google Looker integration requires a Google Looker license and is optional).
- You can update existing models with zero impact to existing dashboards that were created using existing models.
- Designed to contain all data needed for insights into the performance of marketing communications.
- Provides reports for Unica marketing channels like Email, SMS, Mobile Push, and WhatsApp.
- Provides granularity with options like yearly, quarterly, monthly, weekly, daily, to hourly.
- **Send time optimization**: Provides email recipient analytics. It computes the best hour of the day to contact customers based on previous email interactions. This helps in sending future mailers at an hour when the customer is most likely to view emails and also increase the probability of clicking the link in the email. For more information, see Send Time Optimization (on page 31).
- Google Looker SSO embedding (optional): Single sign-on (SSO) embedding presents
  private embedded Looks, Explores, or Dashboards to your users without requiring
  a separate Looker login. Users will be authenticated through the application. SSO
  embedding works by creating a special Looker URL that you will use in an iframe.
- Google Looker API (optional): Provides public API that are consumed through Unica to access Looker's shared folders and its contents, dynamically.

### Overview of the Integrated Business Intelligence tool

Google Looker is an enterprise platform for BI, data applications, and embedded analytics with Dashboards that you can use to explore and share insights in real time.

You can use Google Looker to:

- Visualize data
  - Find saved reports and understand Dashboards
  - View Dashboards
  - Send and schedule Dashboards

- Create a blank Dashboard and add Looks
- Change Dashboard settings
- Build your own custom model to derive custom reports.
- Export reports.
- Schedule and circulate reports (via email and conditional circulation).
- Public and personalized dashboard.
- Create your own reports or ad-hoc reports by writing your own queries.

#### **Channel Features**

The following image provides a glimpse of the analytics available for the various channels (all channels are Unica Deliver-specific):

# **Channel Features**

| Channels     | Dimensions                                                                                      | Summary  | Link     | Details  | Hour     | Day      | Week     | Month    | Quarter  | Year     |
|--------------|-------------------------------------------------------------------------------------------------|----------|----------|----------|----------|----------|----------|----------|----------|----------|
| Email        |                                                                                                 | <b>✓</b> | <b>~</b> | ~        | ~        | <b>~</b> | <b>~</b> | <b>~</b> | ~        | <b>~</b> |
| Landing Page | <ul><li>Mailing Code</li><li>Campaign</li><li>Mailing Instance</li><li>Drill up/downs</li></ul> | <b>✓</b> | <b>✓</b> | <b>✓</b> | <b>~</b> | <b>~</b> | <b>~</b> | <b>~</b> | ~        | <b>~</b> |
| Mobile Push  |                                                                                                 | <b>✓</b> | !        | <b>✓</b> | <b>✓</b> | <b>~</b> | <b>~</b> | <b>~</b> | ✓        | <b>~</b> |
| SMS .        |                                                                                                 | <b>✓</b> | <b>~</b> | ~        | <b>~</b> | <b>~</b> | <b>~</b> | <b>~</b> | <b>✓</b> | <b>~</b> |
| WhatsApp     |                                                                                                 | <b>✓</b> | !        | <b>~</b> | <b>~</b> | <b>~</b> | <b>~</b> | <b>✓</b> | <b>✓</b> | <b>~</b> |
| Across all   | Campaign                                                                                        | <b>✓</b> | X        | X        | Х        | X        | ×        | ×        | Х        | X        |

Measures: Sent, Failed, Delivered, Total/Unique Open, Clicks, Responses, Total/Unique Click rate, Email A/B tests results.

Details: Email ID, Masked Email ID, Mobile Number and Masked Mobile Numbers, A/B test names.

# Chapter 2. Installing Unica Open Insights

Unica Open Insights installs as a part of the Unica installer. The Unica installer copies the Deliver model files and folders within the \Campaign Home\Reports folder. For example, \Reports\Open Insights\Looker\Deliver\unica deliver project.

Configure your Git repository to maintain Google Looker Unica Projects. For more information, see https://docs.looker.com/data-modeling/learning-lookml/importingprojects.

1. Confirm that your system and setup meets the required hardware and software requirements. For more information, see Recommended Hardware and Software Requirements (on page 4).

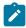

**Note:** Unica did not do a performance testing in release 12.1.1. For information related to sizing, see https://docs.looker.com/setup-andmanagement/on-prem-install.

- 2. Complete the following procedures to install Google Looker:
  - a. Preinstallation Configurations (on page 6).
  - b. Google Looker Installation (on page 8).
- 3. Complete the following procedures to configure Google Looker:
  - a. Configurations before accessing Google Looker (on page 11).
  - b. Validate and Publish the Google Looker Model (on page 12).
  - c. Creating Data Source for Google Looker (on page 12).
- 4. If required, perform the following procedure:
  - a. Updating a Model (on page 19).

# Recommended Hardware and Software Requirements

The recommended hardware and software requirements for Unica Open Insights are as follows:

#### **Hardware Requirements**

For information related to memory and storage requirements, see Google Looker documentation.

**Table 1. Software Requirements** 

| Software         | Value                                                                                                    |
|------------------|----------------------------------------------------------------------------------------------------|
| Operating System | Unix-based operating systems Microsoft Windows                                                                                                    |
|                  | Note: Google Looker works only on Unix-based systems. You can configure Microsoft Windows to run Ubuntu. For more information, see Preinstallation Configurations (on page 6). |
| Databases        | Note: For compatible database versions, see Recommended Soft- ware Environments and Minimum System Requirements guide                                                          |
|                  | Microsoft SQL Server IBM DB2                                                                                                    |
|                  | Note: Before applying Unica Deliver reports, set the value of db2set DB2_COMPATIBILITY_VECTOR to ORA.                                                                          |
|                  | Oracle                                                                                                    |
|                  | Note: For more information on Google Looker Oracle Connection,                                                                                                    |

**Table 1. Software Requirements (continued)** 

| Software       | Value                                             |
|----------------|---------------------------------------------------|
|                | see Google Looker Oracle Connection (on page 16). |
| Unica Software | Unica Deliver                                     |

### **Google Looker Requirements**

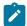

#### Note:

- Although Unica Open Insights integrates out-of-the-box with Google Looker, you must purchase a license to use Google Looker.
- Google Looker is available as a customer-hosted (on premises) instance or a cloud-hosted instance. In release 12.1.1, Unica Open Insights integrates only with the customer-hosted (on premises) instance.

### **Installing Google Looker**

Although Unica Open Insights provides out-of-the-box integration with Google Looker, the Google Looker installation is not part of the Unica installation. You must install Google Looker separately.

### **Preinstallation Configurations**

Complete the following steps before you install Google Looker:

- 1. The following steps are applicable only if you have Microsoft Windows operating system. You can skip the following steps if you have a Linux-based operating system.
  - a. On your Microsoft Windows system (version 10), type develop in the search bar. A result for **Developer settings** appears.

b. Select **Developer settings** or select **Open**.

The For developers section in the Settings dialog opens.

c. Select **Developer mode**.

Microsoft Windows searches and installs the developer package.

- d. Restart your computer.
- e. In the search bar, type PowerShell.

You will see a result for Windows PowerShell.

f. Right-click Windows PowerShell and select Run as administrator.

The Windows PowerShell environment appears.

g. To enable the Windows Linux Subsystem, run the following command in the PowerShell:

```
C:\>Enable-WindowsOptionalFeature -Online -FeatureName
Microsoft-Windows-Subsystem-Linux
```

- h. When the system prompts you, select the option to restart the computer.
- i. After the restart, visit the Microsoft Store and download Ubuntu.
- j. After the download is complete, click the **Launch** button to start Ubuntu. You can also use the Windows search to access Ubuntu.
- k. Set appropriate credentials for the Unix account.

Your Windows system is ready to run Linux directly from the command prompt.

2. To test Linux commands, open the command prompt and execute the following command:

```
C:\>bash
```

The Linux prompt appears. Now run the following house cleaning command (you have to provide the credentials that you set in Step 1-k:

```
$ sudo apt-get update
```

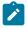

Note: The Unix command is an Ubuntu-specific command. The command may vary for other Unix-based operating systems.

### Google Looker Installation

You can access Google Looker documentation for installation. We have provided some steps which are based on the procedures mentioned in the Google Looker documentation.

If your Operating System is Microsoft Windows, ensure that you have completed the Preinstallation Configurations (on page 6). To execute the commands mentioned in the following procedure, open the command prompt and perform Step 2 mentioned in Preinstallation Configurations (on page 6) to run Unix commands.

To install Google Looker, see Google Looker documentation. You can also visit the following page: https://docs.looker.com/setup-and-management/on-prem-install.

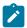

Note: The Unix commands, mentioned in the following procedure, are Ubuntuspecific commands. The commands may vary for other Unix-based operating systems.

1. Run the following commands:

```
a. sudo apt install openjdk-8-jre-headless
b. sudo apt install openjdk-8-jdk-headless
C. sudo apt-get install -y libssl-dev
```

2. Run the command sudo vi /etc/sysctl.conf.

Append the following lines in the file and save the file.

```
net.ipv4.tcp_keepalive_time=200
net.ipv4.tcp_keepalive_intv1=200
net.ipv4.tcp_keepalive_probes=5
```

3. Run the command /etc/sysctl.conf and check the contents of the file.

- 4. Verify if the swap file exists. If it exists, move to *Step 5*. If it does not exist, run the following commands:
  - a. ulimit
  - b. ulimit -a
- 5. Run the following commands:
  - a. cd /tmp
  - b. sudo mount -o remount, exec /tmp
  - C. sudo apt-get install netcat
  - d. sudo apt-get install ntp
  - e. sudo ntpq -p
- 6. Exit the command prompt.
- 7. You must now create a new registry. To create a new registry, type regedit in the search bar.
  - You will see **Registry Editor**. Select **Open**.
- 8. Copy and paste the following path in the address bar and press ENTER:

```
Computer\HKEY_LOCAL_MACHINE\SYSTEM\CurrentControlSet\Services\W32Time\
Parameters
```

- 9. Right-click on the right panel and select New > DWORD (32-bit) Value
- 10. Provide an appropriate Value name as LocalNTP and Value data as 1 and click OK.
- 11. Restart the system.
- 12. Open the Unix command prompt.
- 13. Create a folder named looker in the /home/looker/location.
- 14. Copy the following JAR files to the /home/looker/looker/ location.
  - looker-dependencies.jar
  - ·looker.jar
- 15. Access the file customer-scripts-master. jar and unarchive it.
- 16. Access the unarchived folder /customer-scripts-master/startup\_scripts/, copy the looker file from this folder, and paste it in the /home/looker/looker location.
- 17. Start Looker by running the following command.

```
./looker start
```

- 18. If you are logging in for the first time, provide the license key and credentials. For more information, see Google Looker documentation.
- 19. In the Google Looker home page, select Browse > Shared folders Your organization's folders page appears.
- 20. Click New and select Folder.

The Create folder dialog opens.

21. Enter the name  ${\tt Unica}$  and click Create folder.

A folder name Unica appears.

- 22. Select the folder Unica to open it.
- 23. Perform *Step 19* through *Step 20* to create a folder named <u>Deliver</u> and within the <u>Deliver</u> folder, create a folder named <u>models</u>
- 24. Copy the data model unica\_deliver\_project to the models folder.
- 25. Stop and restart Looker.
- 26. **Note:** This step is optional and must be performed only if you have not configured Unica Insights Reports for Unica Deliver.

Navigate to Campaign\_home\reports\Deliver-ddl\<db name>\ and run the following SQL files:

- acer\_tables\_sqlserver.sql
- acer\_indexes\_sqlserver.sql
- acer\_scripts\_sqlserver.sql
- 27. Navigate to the location Campaign\_home\reports\Deliver-ddl\<db name>

\open\_insights\ and run the following SQL files in the Campaign database:

- Deliver\_open\_insights\_tables\_1211.sql
- Deliver\_open\_insights\_scripts\_1211.sql
- 28. If you want to drop Open Insights objects, run

```
Deliver_open_insights_tables_drop.sql.
```

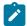

Note: In case of DB2, before running the script, update

Deliver\_open\_insights\_tables\_drop.sql for the <schema-name>.

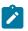

Replace <schema-name> with the appropriate name of the schema before you run the script.

29. If you have not configured Insights Reports for Unica Deliver, you must configure a set of jobs in the database. For more information, see the "For Unica Deliver only: How to schedule and run stored procedures" topic in *Unica Insights Reports Installation and Configuration Guide* 

### **Configuring Google Looker**

Before accessing Open Insights using Google Looker, you must make some configurations on Google Looker.

### Configurations before accessing Google Looker

Complete the following steps before accessing Looker:

1. If Google Looker is running, stop it. To stop Google Looker, execute the following commands:

```
cd ~/looker
./looker stop
```

2. Navigate to Campaign\_Home\reports\Open Insights\Looker

```
\<Product_Name>\Install directory where
<Product Name> is Deliver.
```

3. Navigate to the product folder and copy the project folder to the following location: / home/looker/looker/models/.

For Unica Deliver, the project folder is unica\_deliver\_project.

4. Start Google Looker. Run the following commands:

```
cd ~/looker
./looker start
```

Access the Looker URL with administrator privileges.
 An example URL is https://localhost:9999.

### Validate and Publish the Google Looker Model

To validate the deployment of the unica\_deliver\_project project, complete the following steps:

- 1. Open Google Looker.
- Navigate to Develop > Manage LookML Projects.The LookML Projects page appears.
- 3. Verify if the unica\_deliver\_project entry exists in the **Project** column. If the entry exists, it confirms the successful deployment of the project. Also, when you access the menu **Develop**, you will see the menu item **unica\_deliver\_project**.
- Configure your Git repository to maintain Google Looker Unica Projects. For more information, see https://docs.looker.com/data-modeling/learning-lookml/importingprojects.

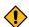

**CAUTION:** You may use Google Looker's <a href="mailto:bare\_model">bare\_model</a> repository to publish models, but it may not have all functionalities of repository management.

### Creating Data Source for Google Looker

Perform the following configurations upon accessing Google Looker:

- 1. Navigate to **Admin > Connections**.
- 2. In the **Connection Settings** page, provide the following values:

| Name | Enter the Deliver data source name, deliverds, which |
|------|------------------------------------------------------|
|      | points to the Unica Campaign system database. For    |
|      | more information on connecting to the database, see  |
|      | https://docs.looker.com/setup-and-management/con-    |
|      | necting-to-db.                                       |

|         | In case of Oracle database, see https://docs.looker.com/setup-and-management/database-config/oracle. Also, see Google Looker Oracle Connection (on page 16) for a quick reference.                                              |
|---------|----------------------------------------------------------------------------------------------------|
| Dialect | Select:  • Microsoft SQL Server 2012+ for Microsoft SQL Server.  • Oracle for Oracle.  • IBM DB2 for IBM DB2.  Note: For more information on Google Looker Oracle Connection, see Google Looker Oracle Connection (on page 16). |

- 3. Navigate to **Browse > All Folders**.
- 4. Access Shared Folders.
- 5. **Note:** Perform this step only if you have not created the folders. If the folders exist, skip this step.

Create a folder name <Product\_Name>. Create the folder Unica and within the Unica folder, create another folder named Deliver.

6. Select the **Develop** menu and toggle **Development Mode** to **On**.

# Configuring Google Looker in Unica

You must configure Google Looker in Unica Platform to enable synchronization of data from Unica to Google Looker.

#### Ensure that:

- Google Looker is up and running.
- Within Google Looker shared folder, Unica folder and Unica-product sub-folders should exist. Examples for sub-folders can be Campaign and Deliver.

- Looker dashboards must be available within the product-specific folder or its subfolder.
- Model name of dashboards must be the same as the parent folder name.

To configure Google Looker in Unica. complete the following steps;

- 1. Log in to Unica Platform.
- 2. Access **Settings > Configuration**.

The **Configuration** page appears.

- 3. In the Configuration categories panel, expand **Report > Integrations > Google Looker**.
- 4. Set the following properties:

#### **Enabled**

To enable Google Looker integration, set it to TRUE.

#### **Google Looker URL**

The Google Looker URL containing the host name and port number. For example, https://localhost:9999

#### **Google Looker API port**

As per Google Looker documentation, set the value to 19999.

#### **Google Looker secret holder**

User name having the required data sources created. Default is asm\_admin.

#### Google Looker embed secret datasource

Data source name to hold Looker embed secret. Default name is EMBED\_SECRET\_DS. Create data source with this name for user specified in Google Looker secret holder property.

#### Google Looker client secret datasource

Data source name containing Google Looker's client ID and client secret. Default name is CLIENT\_SECRET\_DS. Create a datasource with this name for the user specified in **Google Looker secret holder** property.

#### Generating client ID and client Secret in Looker

Navigate to the Users page in the Admin section of Google Looker. Select a user with Admin role. Click **New API3 Key**. Google Looker will generate a new Client ID and Client Secret.

#### Update client ID and client Secret to datasource

After generating the client ID and client secret, update them against datasource specified in **Google Looker client secret data source** property. Add client ID as the datasource login ID and client secret as datasource password.

#### **Generating embed Secret in Looker**

Navigate to the Embed page in the Admin section of Google Looker. Click **Reset** to generate your embed secret. Ensure that you copy the secret to a secure location because you will not be able to retrieve it from Looker again without resetting Google Looker. Resetting the key will break any embeds that uses the old key.

#### **Update embed Secret to datasource**

Add embed secret against data source specified in **Google Looker embed secret data source** property. Add <u>embedsecret</u> as datasource login ID and the generated embed secret as the corresponding datasource password.

#### Required roles

Open Insights menu within the Analytics menu is visible only if the logged-in user has ReportsSystem or ReportsUser role assigned.

This activates the **Open Insights** menu item within the **Analytics** menu in Unica Platform. You can access Open Insights within Unica.

## **Google Looker Oracle Connection**

Connect to Oracle database as System or sys user as sysdba. For the following instructions, let us assume that the Campaign Schema name is CAMPAIGN\_1211.

```
GRANT CREATE SESSION TO CAMPAIGN_1211;
```

#### To ensure CAMPAIGN\_1211 can see all tables

```
EXEC DBMS_STATS.GATHER_DATABASE_STATS;
```

### Setting up main database objects

```
CREATE OR REPLACE VIEW LOOKER_SQL
AS
SELECT
sql.SQL_ID,
sql.SQL_TEXT
FROM
V$SQL sql,
v$session sess
WHERE
sess.SQL_ADDRESS = sql.ADDRESS AND
sess.username='CAMPAIGN_1211';
CREATE OR REPLACE SYNONYM CAMPAIGN_1211.LOOKER_SQL FOR LOOKER_SQL;
GRANT SELECT ON CAMPAIGN_1211.LOOKER_SQL TO CAMPAIGN_1211;
-- Pay special attention to the comments below:
-- the following view will be different for clustered Oracle deployments
CREATE OR REPLACE VIEW LOOKER_SESSION
AS
```

```
SELECT
SID,
USERNAME,
TYPE,
STATUS,
SQL_ID,
-- If using a single node Oracle deployment
"SERIAL#",
-- If using a clustered Oracle deployment, like Oracle Real Application
Clusters
-- (SERIAL# || ',' || INST_ID) AS "SERIAL#",
AUDSID
-- If using a single node Oracle deployment
FROM V$SESSION
-- If using a clustered Oracle deployment, like Oracle Real Application
Clusters
-- FROM GV$SESSION
WHERE
USERNAME='CAMPAIGN_1211';
CREATE OR REPLACE SYNONYM CAMPAIGN_1211.LOOKER_SESSION FOR LOOKER_SESSION;
GRANT SELECT ON CAMPAIGN_1211.LOOKER_SESSION TO CAMPAIGN_1211;
```

### Setting up symmetric aggregates

```
CREATE OR REPLACE FUNCTION CAMPAIGN_1211_HASH(bytes raw, prec number)
  RETURN raw AS
  BEGIN
    return(dbms_crypto.HASH(bytes, prec));
  END;
//
```

```
CREATE OR REPLACE SYNONYM CAMPAIGN_1211.CAMPAIGN_1211_HASH FOR

CAMPAIGN_1211_HASH;

GRANT EXECUTE ON CAMPAIGN_1211.CAMPAIGN_1211_HASH TO CAMPAIGN_1211;

GRANT EXECUTE ON SYS.CAMPAIGN_1211_HASH TO CAMPAIGN_1211;
```

### Setting up persistent derived tables

```
GRANT UNLIMITED TABLESPACE TO CAMPAIGN_1211;
GRANT CREATE TABLE TO CAMPAIGN_1211;
```

### Setting up query killing

```
CREATE OR REPLACE PROCEDURE CAMPAIGN_1211_KILL_QUERY(p_sid in varchar2,
                                              p_serial# in varchar2)
IS
 cursor_name pls_integer default dbms_sql.open_cursor;
 ignore pls_integer;
BEGIN
 SELECT
   COUNT(*) INTO ignore
 -- If using a single node Oracle deployment
 FROM V$SESSION
 -- If using a clustered Oracle deployment, like Oracle Real Application
 Clusters
 -- FROM GV$SESSION
 WHERE
   username = USER
   AND sid = p_sid
   -- If using a single node Oracle deployment
   AND serial# = p_serial#;
```

```
-- If using a clustered Oracle deployment, like Oracle Real Application
Clusters
   IF (ignore = 1)
 THEN
   dbms_sql.parse(cursor_name,
                  'ALTER SYSTEM KILL SESSION '''
                  || p_sid || ',' || p_serial# || '''',
                 dbms_sql.native);
   ignore := dbms_sql.execute(cursor_name);
 ELSE
   raise_application_error(-20001,
                          'You do not own session ''' ||
                          p_sid || ',' || p_serial# ||
                          '''');
 END IF;
END;
CREATE OR REPLACE SYNONYM CAMPAIGN 1211.CAMPAIGN 1211 KILL QUERY FOR
SYS.CAMPAIGN_1211_KILL_QUERY;
GRANT EXECUTE ON SYS.CAMPAIGN 1211 KILL QUERY TO CAMPAIGN 1211;
```

# **Updating a Model**

The Unica 12.1.1 release introduced Unica Open Insights. In this release, you receive a data model that you can integrate with Google Looker to visualize the data. Since this is the first release of Unica Open Insights, the updated date model will be available in the next release. But before the next release, if you have received an updated model from Unica support or as part of a Hotfix, you can update the data model in the existing release without having to upgrade to a new release.

Also, if you are using the bare\_model repository, delete the existing model and replace the new model

We recommend you configure your own Git repository to maintain the models. Optionally, you can choose to use Looker provided bare\_model repository.

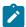

**Note:** If you use the <u>bare\_model</u> repository, delete the existing model and replace the new model.

To update a model, complete the following steps:

1. Delete all the files from the following location:

```
/home/looker/looker/<model-name>///where:
```

- <model-name> is the name of the folder containing the model. For example,
   <models-user-1>
- <project-name> is the name of the looker project as mentioned in Configurations before accessing Google Looker (on page 11). For example, unica\_deliver\_project.
- 2. Copy the latest project files and folders from the install directory to the following location:

```
/home/looker/looker/<model-name>///where:
```

- <model-name> is the name of the folder containing the model. For example,
   <models-user-1>
- <project-name> is the name of the looker project as mentioned in Configurations before accessing Google Looker (on page 11). For example, unica\_deliver\_project.
- 3. Restart Google Looker.
- 4. Log in to Google Looker.
- 5. Access the **Develop** menu and toggle the **Development Mode** menu item to **On**.
- 6. Publish the latest model to Git.
- 7. Validate the deployment by checking the reports.

# Importing an out-of-the-box Dashboard

To import an out-of-the-box Dashboard, complete the following steps:

- 1. Log in to Google Looker using administrator privileges.
- 2. Within the Shared folder, create a sub-folder named Unica.
- 3. Within the Unica folder, create a sub-folder named Deliver.
- 4. Navigate to **All Folders > LookML Dashboards**.
- 5. Select the three dots, succeeding **Deliver Email Dashboard**, and select **Import**.
- 6. Import the dashboard to Shared\Unica\Deliver folder.

# Chapter 3. Google Looker User Interface Layout

This chapter, and the topics in this chapter, are specific to the integrated Google Looker application. Google Looker has a simple and intuitive user interface. The Explore menu contains the various exploration views of Unica Open Insights.

#### Menus

| Menu Name | Menu Items                                                                                                    |
|-----------|----------------------------------------------------------------------------------------------------|
| Browse    | You can view folders and applications tools and create boards. For more information, see The Browse Menu (on page 22). |
| Explore   | Customize reports for:                                                                                                 |
|           | • All Channels                                                                                                    |
|           | • Email                                                                                                    |
|           | Landing Page                                                                                                    |
|           | Mobile Push                                                                                                    |
|           | • SMS                                                                                                    |
|           | • WhatsApp                                                                                                    |
|           | For more information, see The Explore Menu (on page 23).                                                               |
| Develop   | For more information, see Google Looker documentation                                                                  |
| Admin     | For more information, see Google Looker documentation                                                                  |

### The Browse Menu

The Browse menu, in Google Looker, contains the following menu items:

Table 2. Menu Items of the Browse Menu

| Menu Item            | Description                                                                                                    |
|----------------------|----------------------------------------------------------------------------------------------------|
| Shared folders       | Folders contain Dashboards and Looks for specific groups of people. You can copy, move, or save Dashboards and Looks to a folder. |
| Recently viewed      | Lists the Dashboards and Looks you recently viewed.                                                                               |
| Favorites            | Lists the Dashboards and Looks that you have marked as favorites.                                                                 |
| Popular              | Lists the Dashboards and Looks that users view most frequently.                                                                   |
| Boards               | View all boards created or add a new board.                                                                                       |
| Applications & Tools | Applications installed by the administrator to help you get more out of your data                                                 |
| User's folder        | Your personal folder where you can save Dashboards and Looks.                                                                     |
| All folders          | Access your content from where it is saved within the folder system.                                                              |

For more information, see https://docs.looker.com/sharing-and-publishing/presenting-content

# The Explore Menu

Use the Explore menu, in Google Looker, to access the various exploration views of Unica Open Insights.

Table 3. Menu Items of Explore Menu

| Data Exploration View | Description |
|-----------------------|-------------|
| All Channels          |             |

Table 3. Menu Items of Explore Menu (continued)

| Data Exploration View                         | Description                                                                                     |  |
|-----------------------------------------------|-------------------------------------------------------------------------------------------------|--|
| Channels Comparison                           | Provides a comparison analysis of all the campaign channels for contacts and response measures. |  |
| Email                                         |                                                                                                 |  |
| 1.Email Campaign Summary                      | Provides an analysis of all Email campaigns for contacts and response measures.                 |  |
| 2.Email Campaign Summary by day               | Provides a day-based analysis of all Email campaigns for response measures.                     |  |
| 3.Email Campaign Response<br>Analysis by Hour | Provides an hourly overview of the responses received for the Email campaign from the contacts. |  |
| 4.Email Campaign Recipient Details            | Provides an overview of contact details and response measures for all the Email campaigns.      |  |
| 5.Email Campaign Unsubscribe<br>Summary       | Provides an overview of contact details that unsubscribed from Email campaigns.                 |  |
| 6.Email Campaign Link Summary                 | Provides an overview of the Email campaign links viewed or clicked by the contacts.             |  |
| 7.Email Campaign Link Summary by Day          | Provides a day-based overview of the Email campaign links viewed or clicked by the contacts.    |  |
| 8.Email A/B test Campaign<br>Overview         | Provides an overview of the Email Campaign A/B test results for all variations.                 |  |
| Landing Page                                  |                                                                                                 |  |
| 1.Landing Page Summary                        | Provides an analysis of all Landing Pages for response measures.                                |  |
| 2.Landing Page Summary by Day                 | Provides a day-based analysis of all Landing Pages for response measures.                       |  |

Table 3. Menu Items of Explore Menu (continued)

| Data Exploration View               | Description                                                                                      |  |  |
|-------------------------------------|--------------------------------------------------------------------------------------------------|--|--|
| 3.Landing Page Link Overview        | Provides an overview of the Landing Page links viewed or clicked by the contacts.                |  |  |
| 4.Landing Page Link Summary by Day  | Provides a day-based overview of the Landing Page links viewed or clicked by the contacts.       |  |  |
| Mobile Push                         |                                                                                                  |  |  |
| 1.Mobile Push Summary by Hour       | Provides an hour-based analysis of all Mobile Push campaigns for contacts and response measures. |  |  |
| 2.Mobile Push Recipients Summary    | Provides an overview of contact details and response measures for all the Mobile Push campaigns. |  |  |
| SMS                                 |                                                                                                  |  |  |
| 1.SMS Campaign Summary              | Provides an analysis of all SMS campaigns for contacts and response measures.                    |  |  |
| 2.SMS Campaign Summary by<br>Hour   | Provides an hour-based analysis of all SMS campaigns for response measures.                      |  |  |
| 3.SMS Campaign Link Summary by Hour | Provides an hour-based overview of the SMS campaign links viewed or clicked by the contacts.     |  |  |
| 4.SMS Recipients Summary            | Provides an overview of contact details and response measures for all the SMS campaigns.         |  |  |
| WhatsApp                            |                                                                                                  |  |  |
| 1.WhatsApp Campaign Summary         | Provides an analysis of all WhatsApp campaigns for contacts and response measures.               |  |  |
| 2.WhatsApp Campaign Summary by Hour | Provides an hour-based analysis of all WhatsApp campaigns for response measures.                 |  |  |

Table 3. Menu Items of Explore Menu (continued)

| Data Exploration View        | Description                                     |  |
|------------------------------|-------------------------------------------------|--|
| 3.WhatsApp Recipients Summa- | Provides an overview of contact details and re- |  |
| ry                           | sponse measures for all the WhatsApp cam-       |  |
|                              | paigns.                                         |  |

# Saving a Dashboard

The procedure to run a report and to save the report to a dashboard is the same for all exploration view.

We will now see a procedure based example of running a report for the exploration view **Email Campaign Summary by Day**.

To run a report for **Email Campaign Summary by Day** and to save it to a Dashboard, complete the following steps:

- Open the URL https://localhost:9999/login.
   The Google Looker login page appears.
- Provide your credentials to log in.The Google Looker default page appears.
- Select Explore > Email Campaign Summary by Day.
   The Email Campaign Summary by Day explore page appears.
- 4. From the left panel, select the required **Measures** and **Dimensions**. For details about the measures and dimensions applicable for the **Email Campaign Summary by Day** view, see Measures and Dimensions in Google Looker for the Email Channel Part 1 (on page 46).
- 5. Click Run.
- 6. Expand the Visualizations panel and select the required graphical view from the available options.
- 7. To save the report to a Dashboard, select the **Settings** icon, beside the **Run** button, and select **Save to Dashboard**.
  - The **Add to Dashboard** dialog appears.

- 8. From the left panel, select the desired folder and click **New Dashboard**.

  A pop-up appears.
- 9. Provide an appropriate name for the dashboard and click  ${\bf OK}.$
- 10. In the Add to Dashboard dialog, provide an appropriate Title.
- 11. Click Save to Dashboard.

This saves the **Email Campaign Summary by Day** report to the newly created dashboard. You can perform the same steps for any exploration view.

# Chapter 4. Database View Details

Campaign database has list of views to define the Deliver data model. Please refer the following table for the view names and their description:

**Table 4. Menu Items of Explore Menu** 

| Database View Name         | Description                                                                                                    |  |  |
|----------------------------|----------------------------------------------------------------------------------------------------|--|--|
| All Channels               |                                                                                                    |  |  |
| UARE_CHANNELS_PERFORMANCE  | Provides a comparison analysis of all the campaign channels for contacts and response measures.                  |  |  |
| Email                      |                                                                                                    |  |  |
| UARE_EMAIL_OVERVIEW        | Provides an analysis of all Email campaigns and Email Campaign Links for contacts and response measures.         |  |  |
| UARE_EMAIL_DAY             | Provides an analysis of all Email campaigns and Email Campaign Links by day, for contacts and response measures. |  |  |
| UARE_EMAIL_HOUR            | Provides an hourly overview of the responses received for the Email campaign from the contacts.                  |  |  |
| UARE_EMAIL_RECIPIENT_CLICK | Provides an overview of contact details and response measures for all the Email campaigns.                       |  |  |
| UARE_UNSUBSCRIBE_EMAIL     | Provides an overview of contact details that unsubscribed from Email campaigns.                                  |  |  |
| UARE_ABEMAIL_OVERVIEW      | Provides an overview of the Email Campaign A/B test results for all variations.                                  |  |  |
| Landing Page               |                                                                                                    |  |  |

Table 4. Menu Items of Explore Menu (continued)

| Database View Name          | Description                                                                                                    |  |  |  |
|-----------------------------|----------------------------------------------------------------------------------------------------|--|--|--|
| UARE_LP_OVERVIEW            | Provides an analysis of all Landing Pages by day for response measures.                                                                 |  |  |  |
| UARE_LP_DAY                 | Provides an overview of the Landing Page links, by day, that were viewed or clicked by the contacts.                                    |  |  |  |
| Mobile Push                 |                                                                                                    |  |  |  |
| UARE_MOBILE_OVERVIEW        | Provides an analysis of all Mobile Push campaigns for contacts and response measures by day that can be further broken to hourly-basis. |  |  |  |
| UARE_MOBILE_RECIPIENT_CLICK | Provides an overview of contact details and response measures for all the Mobile Push campaigns.                                        |  |  |  |
| SMS                         |                                                                                                    |  |  |  |
| UARE_SMS_OVERVIEW           | Provides an analysis of all SMS campaigns for contacts and response measures.                                                           |  |  |  |
| UARE_SMS_DAY                | Provides an analysis of SMS campaigns and SMS links for response measures by day that can be further broken to hourly-basis.            |  |  |  |
| UARE_SMS_RECIPIENT_CLICK    | Provides an overview of contact details and response measures for all the SMS campaigns.                                                |  |  |  |
| WhatsApp                    |                                                                                                    |  |  |  |
| UARE_WHATSAPP_OVERVIEW      | Provides an analysis of all WhatsApp campaigns for contacts and response measures.                                                      |  |  |  |
| UARE_WHATSAPP_DAY           | Provides an analysis of WhatsApp campaigns for response measures by day that can be further broken to hourly-basis.                     |  |  |  |

Table 4. Menu Items of Explore Menu (continued)

| Database View Name      | Description                                     |  |
|-------------------------|-------------------------------------------------|--|
| UARE_WHATSAPP_RECIPIENT | Provides an overview of contact details and re- |  |
| CLICK                   | sponse measures for all the WhatsApp cam-       |  |
|                         | paigns.                                         |  |

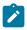

Note: For information related to Database views related to Google Looker, see Appendix (on page 34).

# Chapter 5. Send Time Optimization

Send time optimization calculates the best time to contact the target customer via various channels based on past interactions.

- For Email, the analytics is derived from the Email open response.
- For SMS, the analytics is derived from the SMS link click response.
- For Mobile Push, the analytics is derived from the push view response.
- For WhatsApp, the analytics is derived from the message view response.

The following table lists the dimensions related to send time optimization:

| Dimension        | Channel | Description                                                                                                    |
|------------------|---------|----------------------------------------------------------------------------------------------------|
| First View Hour  | Email   | The First View Hour field stores the first email viewed hour information for a day. It is used for send time optimization calculation. For more information, see First View Hour (on page 32).                                                                                                    |
| First Click Hour | Email   | The First Click Hour field stores the first email viewed hour information for a day. Additionally, marketers may use this information for send time optimization based on it. By default, sent time optimization is calculated based on first view hour, as mentioned in the description for First View Hour. |

### First View Hour

The First View Hour field, related to Send time optimization, stores the first email viewed hour information. It is calculated based on all the email communications sent on a particular day.

This field is further used to calculate the best hour to send future email communications across all days. The calculation is based on the most frequent email opened hour of past email interactions. The data is stored in the <code>UARE\_RECIPIENT\_HOUR</code> view of the concerned channel.

You can use <code>UARE\_RECIPIENT\_HOUR.FIRST\_VIEW\_HR</code> information to send email communications for future Campaigns.

# Implementing Send Time Optimization in Unica Campaign

There are many ways to implement Campaigns and mailings. One way is as follows:

- 1. Create a user data source that maps to the Campaign system database.
- 2. Create a new audience level of type Text for Email ID.
- 3. Create a Flowchart to save a preferred hour for each email audience in a user table.
  - a. Map UARE\_RECIPIENT\_HOUR view as the base table and select Audience level as per Step 2.
  - b. Configure flowchart as **Select PB > Snapshot PB**.
  - c. Select uare\_recipient\_hour view in Select PB.
  - d. Create a Snapshot table to save data in a user table, where the customer database resides for all Deliver Campaigns.
    - The table name is EMAIL\_PREFERRED\_HOUR.
- 4. Schedule the Flowchart to update the table. The preferred frequency is monthly.
- 5. Use this table as a dimension table to the main user table (the user table using this OLT will be populated).

This provides information to the Campaign Flowchart, or Mailing, about the best hour to contact each recipient.

6. In the Deliver mailing Flowchart, create a segment for each hour of the 24 hours to generate an OLT for each hour. For example, configure flowchart as 'Select PB > Segment PB > Deliver PB1 | Deliver PB2 | .... Deliver PBN > .

Take input of the base user table, to which the EMAIL\_PREFERRED\_HOUR dimension is mapped, in select PB. Use the following sample queries in Segment PB for the different hours you need:

For best hour between 1 to 5:

```
dbo_main_user_table.dbo_EMAIL_PREFERRED_HOUR.FIRST_VIEW_HR

Between 1 AND 5
```

• For best hour from 6 to 11:

```
dbo_main_user_table.dbo_EMAIL_PREFERRED_HOUR.FIRST_VIEW_HR

Between 6 AND 11
```

This creates a separate OLT to configure mailings for each day hour.

## Chapter 6. Appendix

## **Google Looker Exploration Views**

The following topics lists the available data exploration options for each channel. The end user sees the Data Exploration View. The Database Object Name and Model Internal Name are for administrators or developers.

#### **Table 5. All Channels**

| Database Object Name  | UARE_CHANNELS_PERFORMANCE |
|-----------------------|---------------------------|
| Model Internal Name   | all_channels_performance  |
| Data Exploration View | Channels Comparison       |

#### **Email**

| Database Object Name  | UARE_EMAIL_OVERVIEW                        |
|-----------------------|--------------------------------------------|
| Model Internal Name   | uare_email_overview                        |
| Data Exploration View | 1.Email Campaign Summary                   |
|                       |                                            |
| Database Object Name  | UARE_EMAIL_DAY                             |
| Model Internal Name   | uare_email_day                             |
| Data Exploration View | 2.Email Campaign Summary by day            |
|                       |                                            |
| Database Object Name  | UARE_EMAIL_HOUR                            |
| Model Internal Name   | uare_email_hour                            |
| Data Exploration View | 3.Email Campaign Response Analysis by Hour |
|                       |                                            |
| Database Object Name  | UARE_EMAIL_RECIPIENT_CLICK                 |

| Model Internal Name   | uare_email_recipient_click           |
|-----------------------|--------------------------------------|
| Data Exploration View | 4.Email Campaign Recipient Details   |
|                       |                                      |
| Database Object Name  | UARE_UNSUBSCRIBE_EMAIL               |
| Model Internal Name   | uare_unsubscribe_email               |
| Data Exploration View | 5.Email Campaign Unsubscribe Summary |
|                       |                                      |
| Database Object Name  | UARE_EMAIL_OVERVIEW                  |
| Model Internal Name   | uare_email_link_overview             |
| Data Exploration View | 6.Email Campaign Link Summary        |
|                       |                                      |
| Database Object Name  | UARE_EMAIL_DAY                       |
| Model Internal Name   | uare_email_link_day                  |
| Data Exploration View | 7.Email Campaign Link Summary by Day |
|                       |                                      |
| Database Object Name  | UARE_ABEMAIL_OVERVIEW                |
| Model Internal Name   | uare_abemail_overview                |
| Data Exploration View | 8.Email A/B test Campaign Overview   |
|                       |                                      |

### **Landing Page**

| Database Object Name  | UARE_LP_OVERVIEW       |
|-----------------------|------------------------|
| Model Internal Name   | uare_lp_overview       |
| Data Exploration View | 1.Landing Page Summary |
|                       |                        |
| Database Object Name  | UARE_LP_DAY            |
| Model Internal Name   | uare_lp_day            |

| Data Exploration View | 2.Landing Page Summary by Day      |
|-----------------------|------------------------------------|
|                       |                                    |
| Database Object Name  | UARE_LP_OVERVIEW                   |
| Model Internal Name   | uare_lp_link_overview              |
| Data Exploration View | 3.Landing Page Link Overview       |
|                       |                                    |
| Database Object Name  | UARE_LP_DAY                        |
| Model Internal Name   | uare_lp_day                        |
| Data Exploration View | 4.Landing Page Link Summary by Day |

### **Mobile Push**

| Database Object Name  | UARE_MOBILE_OVERVIEW          |
|-----------------------|-------------------------------|
| Model Internal Name   | uare_mobile_overview          |
| Data Exploration View | 1.Mobile Push Summary by Hour |

| Database Object Name  | UARE_MOBILE_RECIPIENT_CLICK      |
|-----------------------|----------------------------------|
| Model Internal Name   | uare_mobile_recipient_click      |
| Data Exploration View | 2.Mobile Push Recipients Summary |

### SMS

| Database Object Name  | UARE_SMS_OVERVIEW      |
|-----------------------|------------------------|
| Model Internal Name   | uare_sms_overview      |
| Data Exploration View | 1.SMS Campaign Summary |

| Database Object Name | UARE_SMS_DAY |
|----------------------|--------------|
| Model Internal Name  | uare_sms_day |

| Data Exploration View | 2.SMS Campaign Summary by Hour      |
|-----------------------|-------------------------------------|
|                       |                                     |
| Database Object Name  | UARE_SMS_DAY                        |
| Model Internal Name   | uare_sms_link_day                   |
| Data Exploration View | 3.SMS Campaign Link Summary by Hour |
|                       |                                     |
| Database Object Name  | UARE_SMS_RECIPIENT_CLICK            |
| Model Internal Name   | uare_sms_recipient_click            |
| Data Exploration View | 4.SMS Recipients Summary            |

### **WhatsApp**

| Database Object Name  | UARE_WHATSAPP_OVERVIEW      |
|-----------------------|-----------------------------|
| Model Internal Name   | uare_whatsapp_overview      |
| Data Exploration View | 1.WhatsApp Campaign Summary |

| Database Object Name  | UARE_WHATSAPP_DAY                   |
|-----------------------|-------------------------------------|
| Model Internal Name   | uare_whatsapp_day                   |
| Data Exploration View | 2.WhatsApp Campaign Summary by Hour |

| Database Object Name  | UARE_WHATSAPP_RECIPIENT_CLICK |
|-----------------------|-------------------------------|
| Model Internal Name   | uare_whatsapp_recipient_click |
| Data Exploration View | 3.WhatsApp Recipients Summary |

## Deliver Data Model Dimensions in Google Looker

The following table provides information about available dimensions, descriptions, and their data types in all exploration views:

| Common Dimension | Data Type | Description                                                                                           |
|------------------|-----------|----------------------------------------------------------------------------------------------------|
| Campaign ID      | Number    | The ID of the campaign in which the mailer was created.                                               |
| Campaign Name    | String    | The Name of the campaign in which the mailer was created.                                             |
| Campaign Code    | String    | The code of the campaign in which the mailing was created.                                            |
| Cell Code        | String    | The cell code for the recipient's cellphone.  This cell code is configured in the Campaign flowchart. |
| Container ID     | Number    | Identifies a particular execution of the mailer (a mailing instance).                                 |
| Container Name   | String    | The name of the mailer.                                                                               |
| Mailing Instance | String    | A concatenated string of container name and the date of mailer creation.                              |
| Mailing Code     | String    | The code for the mailer.                                                                              |
| Email Link       | String    | The link in the email.                                                                                |
| SMS Link         | String    | The link in the SMS.                                                                                  |

### Data Model for Detailed Recipients Analysis in Google Looker

The following table lists dimensions for Email Campaign Recipient Details, SMS Campaign Recipient Details, Mobile Campaign Recipient Details and WhatsApp Campaign Recipient Details:

| Common Dimension     | Channel  | Description                       |
|----------------------|----------|-----------------------------------|
| Email                | Email    | Email ID of the recipient.        |
| Masked Email         | Email    | Masked email ID of the recipient. |
| Mobile Number        | Mobile   | Mobile number of the recipient.   |
|                      | SMS      |                                   |
|                      | WhatsApp |                                   |
| Masked Mobile Number | Mobile   | Masked mobile number of the re-   |
|                      | SMS      | cipient.                          |
|                      | WhatsApp |                                   |

## Date and Time Dimensions in Google Looker

The following table lists the Date and Time dimensions for trend analysis:

| Common Di-<br>mension | Data Type | Channel                                | Description                                                                           |
|-----------------------|-----------|----------------------------------------|---------------------------------------------------------------------------------------|
| Contact Date          | Date      | Email Landing Page Mobile SMS WhatsApp | The date when contact was made by a channel (drill-up is available).                  |
| Contact Month         | Date      | Email Landing Page Mobile SMS WhatsApp | The month when contact was made by a channel (drill-up and drill-down are available). |

| Common Di-<br>mension | Data Type | Channel                                | Description                                                                             |
|-----------------------|-----------|----------------------------------------|-----------------------------------------------------------------------------------------|
| Contact Quar-<br>ter  | Date      | Email Landing Page Mobile SMS WhatsApp | The quarter when contact was made by a channel (drill-up and drill-down are available). |
| Contact Year          | Date      | Email Landing Page Mobile SMS WhatsApp | The year when contact was made by a channel (drill-up and drill-down are available).    |
| Contact Time          | Time      | Mobile<br>SMS<br>WhatsApp              | Actual contact time (drill-up is available).                                            |

| Common Di-<br>mension | Data Type | Channel                                | Description                                                                   |
|-----------------------|-----------|----------------------------------------|-------------------------------------------------------------------------------|
| Response Date         | Date      | Email Landing Page Mobile SMS WhatsApp | The date when response was received (drill-up is available).                  |
| Response<br>Month     | Date      | Email Landing Page                     | The month when response was received (drill-up and drill-down are available). |

| Common Di-<br>mension | Data Type | Channel      | Description                        |
|-----------------------|-----------|--------------|------------------------------------|
|                       |           | Mobile       |                                    |
|                       |           | SMS          |                                    |
|                       |           | WhatsApp     |                                    |
| Response              | Date      | Email        | The quarter when response was      |
| Quarter               |           | Landing Page | received (drill-up and drill-down  |
|                       |           | Mobile       | are available).                    |
|                       |           | SMS          |                                    |
|                       |           | WhatsApp     |                                    |
| Response Year         | Date      | Email        | The year when response was re-     |
|                       |           | Landing Page | ceived (drill-up and drill-down ar |
|                       |           | Mobile       | available).                        |
|                       |           | SMS          |                                    |
|                       |           |              |                                    |
| Response Hour         | Number    |              | The hour when the actual re-       |
| of the Day            |           |              | sponse was received.               |
| Contact Time          | Time      | Mobile       | Actual response time (drill-up is  |
|                       | s         |              | available).                        |
|                       |           | WhatsApp     |                                    |

## Common Measures in Google Looker

| Common Dimen-<br>sion | Data Type | Channel | Description                         |
|-----------------------|-----------|---------|-------------------------------------|
| Total Sent            | Number    | Email   | Total contacts sent by the channel. |

| Common Dimension | Data Type | Channel      | Description                     |
|------------------|-----------|--------------|---------------------------------|
|                  |           | Mobile       |                                 |
|                  |           | SMS          |                                 |
|                  |           | WhatsApp     |                                 |
| Total Failed     | Number    | Email        | Sum of all failed response      |
|                  |           | Mobile       | types.                          |
|                  |           | SMS          |                                 |
|                  |           | WhatsApp     |                                 |
| Total Delivered  | Number    | Email        | Total contacts delivered (Total |
|                  |           | Mobile       | sent - Total failed).           |
|                  |           | SMS          |                                 |
|                  |           | WhatsApp     |                                 |
| Unique Views     | Number    | Email        | Unique recipients who have      |
|                  |           | Landing Page | viewed the message.             |
|                  |           | Mobile       |                                 |
|                  |           | WhatsApp     |                                 |
| Total Views      | Number    | Email        | Total recipients who have       |
|                  |           | Mobile       | viewed the message.             |
|                  |           | WhatsApp     |                                 |
| Unique Clicks    | Number    | Email        | Unique recipients who have      |
|                  |           | Landing Page | clicked the message link.       |
|                  |           | SMS          |                                 |

| Common Dimension   | Data Type | Channel                      | Description                                                                                                    |
|--------------------|-----------|------------------------------|----------------------------------------------------------------------------------------------------|
| Unique Click Rate  | Percent   | Email Landing Page SMS       | Percentage of unique recipients who have clicked the message link.  For email landing pages, it is calculated over unique views.                                                                                                    |
| Total Clicks       | Number    | Email Landing Page SMS       | Percentage of all recipients who have clicked the message link. For email landing pages, it is calculated over unique views.                                                                                                    |
| Total Click Rate   | Percent   | Email<br>Landing Page<br>SMS | Percentage of all recipients who have clicked the message link. For email landing pages, it is calculated over unique views.                                                                                                    |
| Challenge Response | Number    | Email                        | Unica cannot deliver the email message because the ISP that received the email processed the message through a challenge/response SPAM filter.  Challenge/response filters require human interaction to allow email delivery.  Typically, this happens when the message recipients have not added the sending domain to their safe sender lists. |

| Common Dimension | Data Type | Channel | Description                                                                                                    |
|------------------|-----------|---------|----------------------------------------------------------------------------------------------------|
| Hard Bounce      | Number    | Email   | Unica cannot deliver the email due to a permanent problem with the receiving mailbox. For example, the destination mailbox does not exist.                                                                                                    |
| ISP Feedback     | Number    | Email   | Unica successfully delivered the email message, but the recipient's Internet Service Provider (ISP) sent a notification that the recipient has reported the email message as an unwanted email (spam).  This response is represented in the Detailed Bounce report as an abuse complaint. |
| Other            | Number    | Email   | The reason for message de-<br>livery failure is unknown. The<br>ISP may have issued a perma-<br>nent (5XX) failure that does not<br>correspond to any of the other<br>hard bounce categories.                                                                                             |
| Out of Office    | Number    | Email   | Unica cannot deliver the email because the recipient has set an Out-of-Office reply for the destination mailbox. Resend the email after the recipient changes the mailbox status.                                                                                                    |

| Common Dimen-<br>sion | Data Type | Channel | Description                                                                                                    |
|-----------------------|-----------|---------|----------------------------------------------------------------------------------------------------|
|                       |           |         | If you send multiple marketing emails in a week, omit this address from mailing lists for a week to avoid overloading the inbox.                                                                                                    |
|                       |           |         | Multiple messages in the recipient's Inbox might trigger a negative reaction from the recipient and it can adversely affect your deliverability scores.                                                                                            |
| Send Failed           | Number    | Email   | Unica did not send the email because the email address had an incorrect syntax, or the email address exists in the global email suppression list.                                                                                                  |
| Soft Bounce           | Number    | Email   | Unica cannot deliver the email due to a temporary problem with the receiving mailbox.  An example for a temporary problem is when the recipient's mailbox is full.  The message may reach the intended recipient if you resend it after some time. |
| Technical Issue       | Number    | Email   | Unica cannot deliver the email due to a problem with the email infrastructure used for trans-                                                                                                    |

| Common Dimension | Data Type | Channel | Description                                                                                                    |
|------------------|-----------|---------|----------------------------------------------------------------------------------------------------|
|                  |           |         | mitting and delivering the message to the recipient's mailbox.                                                                                                    |
|                  |           |         | Such responses are not generated due to the problems with the receiving mailbox. Unica may receive this response during a network interruption, or when the receiving email servers are not operating.  These responses are not a result of the recipient's mailbox being full. |
| Unknown          | Number    | Email   | Unica cannot interpret the response, or the response does not match any of the expected response types.                                                                                                    |

# Measures and Dimensions in Google Looker for the Email Channel - Part 1

The measures and dimensions for the various data exploration views of the email channel are as follows:

**Table 6. Dimensions** 

| Dimensions              | Email Cam-<br>paign<br>Summary | Email Cam-<br>paign<br>Summa-<br>ry by Day | Email Cam-<br>paign Re-<br>sponse<br>Analysis<br>by Hour | Email Cam-<br>paign<br>Recipi-<br>ent Details |
|-------------------------|--------------------------------|--------------------------------------------|----------------------------------------------------------|-----------------------------------------------|
| Campaign Code           | Yes                            | Yes                                        | Yes                                                      | Yes                                           |
| Campaign ID             | Yes                            | Yes                                        |                                                          | Yes                                           |
| Campaign Name           | Yes                            | Yes                                        | Yes                                                      | Yes                                           |
| Cell Code               | Yes                            | Yes                                        |                                                          |                                               |
| Container ID            | Yes                            | Yes                                        | Yes                                                      | Yes                                           |
| Container Name          | Yes                            | Yes                                        | Yes                                                      |                                               |
| Date Fields             |                                | Yes                                        |                                                          | Yes                                           |
| > Contact Date          |                                | Yes                                        |                                                          | Yes                                           |
| > Contact Month         |                                | Yes                                        |                                                          | Yes                                           |
| > Contact Quarter       |                                | Yes                                        |                                                          | Yes                                           |
| > Contact Time          |                                |                                            |                                                          |                                               |
| > Contact Week          |                                | Yes                                        |                                                          | Yes                                           |
| > Contact Year          |                                | Yes                                        |                                                          | Yes                                           |
| > Response Date         |                                | Yes                                        |                                                          | Yes                                           |
| > Response<br>Month     |                                | Yes                                        |                                                          | Yes                                           |
| > Response Quar-<br>ter |                                | Yes                                        |                                                          | Yes                                           |
| > Response Time         |                                |                                            |                                                          |                                               |

**Table 6. Dimensions (continued)** 

| Dimensions         | Email Cam-<br>paign<br>Summary | Email Cam-<br>paign<br>Summa-<br>ry by Day | Email Cam-<br>paign Re-<br>sponse<br>Analysis<br>by Hour | Email Cam-<br>paign<br>Recipi-<br>ent Details |
|--------------------|--------------------------------|--------------------------------------------|----------------------------------------------------------|-----------------------------------------------|
| > Response Week    |                                | Yes                                        |                                                          | Yes                                           |
| > Response Year    |                                | Yes                                        |                                                          | Yes                                           |
| Document           |                                |                                            |                                                          |                                               |
| Email              |                                |                                            |                                                          | Yes                                           |
| Email (Masked)     |                                |                                            |                                                          | Yes                                           |
| Email Link         |                                |                                            |                                                          | Yes                                           |
| First Contact Hour |                                |                                            |                                                          | Yes                                           |
| First Viewed Hour  |                                |                                            |                                                          |                                               |
| Mailing Code       | Yes                            | Yes                                        | Yes                                                      | Yes                                           |
| Mailing Instance   | Yes                            | Yes                                        | Yes                                                      | Yes                                           |
| Mailing Name       |                                |                                            |                                                          | Yes                                           |
| Response Date      |                                |                                            | Yes                                                      |                                               |
| > Date             |                                |                                            | Yes                                                      |                                               |
| > Hour of Day      |                                |                                            | Yes                                                      |                                               |
| > Month            |                                |                                            | Yes                                                      |                                               |
| > Quarter          |                                |                                            | Yes                                                      |                                               |
| > Time             |                                |                                            | Yes                                                      |                                               |
| > Week             |                                |                                            | Yes                                                      |                                               |

**Table 6. Dimensions (continued)** 

| Dimensions       | Email Cam-<br>paign<br>Summary | Email Cam-<br>paign<br>Summa-<br>ry by Day | Email Cam-<br>paign Re-<br>sponse<br>Analysis<br>by Hour | Email Cam-<br>paign<br>Recipi-<br>ent Details |
|------------------|--------------------------------|--------------------------------------------|----------------------------------------------------------|-----------------------------------------------|
| > Year           |                                |                                            | Yes                                                      |                                               |
| Test Name        |                                |                                            |                                                          |                                               |
| Winning Criteria |                                |                                            |                                                          |                                               |
| Winning Test     |                                |                                            |                                                          |                                               |

Table 7. Measures

| Measures           | Email Cam-<br>paign<br>Summary | Email Cam-<br>paign<br>Summa-<br>ry by Day | Email Cam-<br>paign Re-<br>sponse<br>Analysis<br>by Hour | Email Cam-<br>paign<br>Recipi-<br>ent Details |
|--------------------|--------------------------------|--------------------------------------------|----------------------------------------------------------|-----------------------------------------------|
| Challenge Response | Yes                            |                                            |                                                          |                                               |
| Count              |                                |                                            |                                                          | Yes                                           |
| Hard Bounce        | Yes                            |                                            |                                                          |                                               |
| ISP Feedback       | Yes                            |                                            |                                                          |                                               |
| Other              | Yes                            |                                            |                                                          |                                               |
| Out of Office      | Yes                            |                                            |                                                          |                                               |
| Send Failed        | Yes                            |                                            |                                                          |                                               |
| Soft Bounce        | Yes                            |                                            |                                                          |                                               |

Table 7. Measures (continued)

| Measures                    | Email Cam-<br>paign<br>Summary | Email Cam-<br>paign<br>Summa-<br>ry by Day | Email Cam-<br>paign Re-<br>sponse<br>Analysis<br>by Hour | Email Cam-<br>paign<br>Recipi-<br>ent Details |
|-----------------------------|--------------------------------|--------------------------------------------|----------------------------------------------------------|-----------------------------------------------|
| Technical Issue             | Yes                            |                                            |                                                          |                                               |
| Total Click Rate            | Yes                            | Yes                                        |                                                          |                                               |
| Total Clicks                | Yes                            | Yes                                        |                                                          | Yes                                           |
| Total Delivered             | Yes                            |                                            |                                                          |                                               |
| Total Failed                | Yes                            | Yes                                        |                                                          |                                               |
| Total Sent                  | Yes                            |                                            |                                                          |                                               |
| Total Views                 | Yes                            | Yes                                        |                                                          |                                               |
| Unique Click<br>Rate        | Yes                            | Yes                                        |                                                          |                                               |
| Unique Clicks               | Yes                            | Yes                                        | Yes                                                      | Yes                                           |
| Unique Complaints           |                                |                                            |                                                          |                                               |
| Unique Views                | Yes                            | Yes                                        | Yes                                                      | Yes                                           |
| Unknown                     | Yes                            |                                            |                                                          |                                               |
| Winner Unique<br>Clicks     |                                |                                            |                                                          |                                               |
| Winner Unique<br>Complaints |                                |                                            |                                                          |                                               |
| Winner Unique<br>Views      |                                |                                            |                                                          |                                               |

# Measures and Dimensions in Google Looker for the Email Channel - Part 2

The measures and dimensions for the various data exploration views of the email channel are as follows:

**Table 8. Dimensions** 

|                        | Table 6. Difficilisions                       |                                     |                                                 |                                    |  |  |
|------------------------|-----------------------------------------------|-------------------------------------|-------------------------------------------------|------------------------------------|--|--|
| Dimensions             | Email Cam-<br>paign<br>Unsubscribe<br>Summary | Email Cam-<br>paign<br>Link Summary | Email Cam-<br>paign Link<br>Summa-<br>ry by Day | Email A/B Test  Campaign  Overview |  |  |
| Campaign Code          | Yes                                           | Yes                                 | Yes                                             | Yes                                |  |  |
| Campaign ID            | Yes                                           | Yes                                 | Yes                                             |                                    |  |  |
| Campaign<br>Name       |                                               | Yes                                 | Yes                                             | Yes                                |  |  |
| Cell Code              |                                               | Yes                                 | Yes                                             |                                    |  |  |
| Container ID           | Yes                                           | Yes                                 | Yes                                             | Yes                                |  |  |
| Container<br>Name      | Yes                                           | Yes                                 | Yes                                             | Yes                                |  |  |
| Date Fields            | Yes                                           |                                     | Yes                                             |                                    |  |  |
| > Contact Date         | Yes                                           |                                     | Yes                                             |                                    |  |  |
| > Contact<br>Month     | Yes                                           |                                     | Yes                                             |                                    |  |  |
| > Contact Quar-<br>ter | Yes                                           |                                     | Yes                                             |                                    |  |  |
| > Contact Time         | Yes                                           |                                     |                                                 |                                    |  |  |
| > Contact Week         | Yes                                           |                                     | Yes                                             |                                    |  |  |

**Table 8. Dimensions (continued)** 

| Dimensions            | Email Cam-<br>paign<br>Unsubscribe<br>Summary | Email Cam-<br>paign<br>Link Summary | Email Cam-<br>paign Link<br>Summa-<br>ry by Day | Email A/B Test  Campaign  Overview |
|-----------------------|-----------------------------------------------|-------------------------------------|-------------------------------------------------|------------------------------------|
| > Contact Year        | Yes                                           |                                     | Yes                                             |                                    |
| > Response<br>Date    | Yes                                           |                                     | Yes                                             |                                    |
| > Response<br>Month   | Yes                                           |                                     | Yes                                             |                                    |
| > Response<br>Quarter | Yes                                           |                                     | Yes                                             |                                    |
| > Response<br>Time    | Yes                                           |                                     |                                                 |                                    |
| > Response<br>Week    | Yes                                           |                                     | Yes                                             |                                    |
| > Response<br>Year    | Yes                                           |                                     | Yes                                             |                                    |
| Document              |                                               |                                     |                                                 | Yes                                |
| Email                 | Yes                                           |                                     |                                                 |                                    |
| Email (Masked)        | Yes                                           |                                     |                                                 |                                    |
| Email Link            | Yes                                           | Yes                                 | Yes                                             |                                    |
| First Contact<br>Hour |                                               |                                     |                                                 |                                    |
| First Viewed<br>Hour  |                                               |                                     |                                                 |                                    |

**Table 8. Dimensions (continued)** 

| Dimensions            | Email Cam-<br>paign<br>Unsubscribe<br>Summary | Email Cam-<br>paign<br>Link Summary | Email Cam-<br>paign Link<br>Summa-<br>ry by Day | Email A/B Test  Campaign  Overview |
|-----------------------|-----------------------------------------------|-------------------------------------|-------------------------------------------------|------------------------------------|
| Mailing Code          | Yes                                           | Yes                                 | Yes                                             | Yes                                |
| Mailing In-<br>stance | Yes                                           | Yes                                 | Yes                                             | Yes                                |
| Mailing Name          | Yes                                           |                                     |                                                 |                                    |
| Response Date         |                                               |                                     |                                                 |                                    |
| > Date                |                                               |                                     |                                                 |                                    |
| > Hour of Day         |                                               |                                     |                                                 |                                    |
| > Month               |                                               |                                     |                                                 |                                    |
| > Quarter             |                                               |                                     |                                                 |                                    |
| > Time                |                                               |                                     |                                                 |                                    |
| > Week                |                                               |                                     |                                                 |                                    |
| > Year                |                                               |                                     |                                                 |                                    |
| Test Name             |                                               |                                     |                                                 | Yes                                |
| Winning Criteria      |                                               |                                     |                                                 | Yes                                |
| Winning Test          |                                               |                                     |                                                 | Yes                                |

Table 9. Measures

| Measures             | Email Cam-<br>paign<br>Summary | Email Cam-<br>paign<br>Summa-<br>ry by Day | Email Cam-<br>paign Re-<br>sponse<br>Analysis<br>by Hour | Email Cam-<br>paign<br>Recipi-<br>ent Details |
|----------------------|--------------------------------|--------------------------------------------|----------------------------------------------------------|-----------------------------------------------|
| Challenge Response   |                                |                                            |                                                          |                                               |
| Count                | Yes                            |                                            |                                                          |                                               |
| Hard Bounce          |                                |                                            |                                                          |                                               |
| ISP Feedback         |                                |                                            |                                                          |                                               |
| Other                |                                |                                            |                                                          |                                               |
| Out of Office        |                                |                                            |                                                          |                                               |
| Send Failed          |                                |                                            |                                                          |                                               |
| Soft Bounce          |                                |                                            |                                                          |                                               |
| Technical Issue      |                                |                                            |                                                          |                                               |
| Total Click Rate     |                                | Yes                                        | Yes                                                      |                                               |
| Total Clicks         |                                | Yes                                        | Yes                                                      |                                               |
| Total Delivered      |                                | Yes                                        |                                                          | Yes                                           |
| Total Failed         |                                | Yes                                        |                                                          |                                               |
| Total Sent           |                                | Yes                                        |                                                          | Yes                                           |
| Total Views          |                                | Yes                                        | Yes                                                      |                                               |
| Unique Click<br>Rate |                                | Yes                                        | Yes                                                      |                                               |
| Unique Clicks        |                                | Yes                                        | Yes                                                      | Yes                                           |

**Table 9. Measures (continued)** 

| Measures                    | Email Cam-<br>paign<br>Summary | Email Cam-<br>paign<br>Summa-<br>ry by Day | Email Cam-<br>paign Re-<br>sponse<br>Analysis<br>by Hour | Email Cam-<br>paign<br>Recipi-<br>ent Details |
|-----------------------------|--------------------------------|--------------------------------------------|----------------------------------------------------------|-----------------------------------------------|
| Unique Complaints           |                                |                                            |                                                          | Yes                                           |
| Unique Views                |                                | Yes                                        | Yes                                                      | Yes                                           |
| Unknown                     |                                |                                            |                                                          |                                               |
| Winner Unique<br>Clicks     |                                |                                            |                                                          | Yes                                           |
| Winner Unique<br>Complaints |                                |                                            |                                                          | Yes                                           |
| Winner Unique<br>Views      |                                |                                            |                                                          | Yes                                           |

# Measures and Dimensions in Google Looker for Landing Page Channel

The measures and dimensions for the various data exploration views of the Landing Page channel are as follows:

**Table 10. Dimensions** 

| Dimensions    | Landing Page<br>Summary | Landing Page<br>Summa-<br>ry by Day | Landing Page Link Overview | Landing<br>Page Link<br>Summa-<br>ry by Day |
|---------------|-------------------------|-------------------------------------|----------------------------|---------------------------------------------|
| Campaign Code | Yes                     | Yes                                 | Yes                        | Yes                                         |

**Table 10. Dimensions (continued)** 

| Dimensions             | Landing Page<br>Summary | Landing Page<br>Summa-<br>ry by Day | Landing Page<br>Link Overview | Landing<br>Page Link<br>Summa-<br>ry by Day |
|------------------------|-------------------------|-------------------------------------|-------------------------------|---------------------------------------------|
| Campaign ID            | Yes                     | Yes                                 | Yes                           | Yes                                         |
| Campaign<br>Name       | Yes                     | Yes                                 | Yes                           | Yes                                         |
| Cell Code              | Yes                     | Yes                                 | Yes                           | Yes                                         |
| Container ID           |                         | Yes                                 |                               | Yes                                         |
| Container<br>Name      | Yes                     | Yes                                 |                               | Yes                                         |
| Date Fields            |                         | Yes                                 |                               | Yes                                         |
| > Contact Date         |                         | Yes                                 |                               | Yes                                         |
| > Contact<br>Month     |                         | Yes                                 |                               | Yes                                         |
| > Contact Quar-<br>ter |                         | Yes                                 |                               | Yes                                         |
| > Contact Week         |                         | Yes                                 |                               | Yes                                         |
| > Contact Year         |                         | Yes                                 |                               | Yes                                         |
| > Response<br>Date     |                         | Yes                                 |                               | Yes                                         |
| > Response<br>Month    |                         | Yes                                 |                               | Yes                                         |
| > Response<br>Quarter  |                         | Yes                                 |                               | Yes                                         |

Table 10. Dimensions (continued)

| Dimensions            | Landing Page<br>Summary | Landing Page<br>Summa-<br>ry by Day | Landing Page Link Overview | Landing<br>Page Link<br>Summa-<br>ry by Day |
|-----------------------|-------------------------|-------------------------------------|----------------------------|---------------------------------------------|
| > Response<br>Week    |                         | Yes                                 |                            | Yes                                         |
| > Response<br>Year    |                         | Yes                                 |                            | Yes                                         |
| Landing Page          | Yes                     | Yes                                 | Yes                        | Yes                                         |
| Landing Page<br>Link  |                         |                                     | Yes                        | Yes                                         |
| Mailing Code          | Yes                     | Yes                                 | Yes                        | Yes                                         |
| Mailing In-<br>stance | Yes                     | Yes                                 | Yes                        | Yes                                         |

Table 11. Measures

| Measures             | Email Cam-<br>paign<br>Summary | Email Cam-<br>paign<br>Summa-<br>ry by Day | Email Cam-<br>paign Re-<br>sponse<br>Analysis<br>by Hour | Email Cam-<br>paign<br>Recipi-<br>ent Details |
|----------------------|--------------------------------|--------------------------------------------|----------------------------------------------------------|-----------------------------------------------|
| Total Click Rate     | Yes                            | Yes                                        | Yes                                                      | Yes                                           |
| Total Clicks         | Yes                            | Yes                                        | Yes                                                      | Yes                                           |
| Total Views          | Yes                            | Yes                                        | Yes                                                      | Yes                                           |
| Unique Click<br>Rate | Yes                            | Yes                                        | Yes                                                      | Yes                                           |

**Table 11. Measures (continued)** 

| Measures      | Email Cam-<br>paign<br>Summary | Email Cam-<br>paign<br>Summa-<br>ry by Day | Email Cam-<br>paign Re-<br>sponse<br>Analysis<br>by Hour | Email Cam-<br>paign<br>Recipi-<br>ent Details |
|---------------|--------------------------------|--------------------------------------------|----------------------------------------------------------|-----------------------------------------------|
| Unique Clicks | Yes                            | Yes                                        | Yes                                                      | Yes                                           |
| Unique Views  | Yes                            | Yes                                        | Yes                                                      | Yes                                           |

## Measures and Dimensions in Google Looker for Mobile Push Channel

The measures and dimensions for the various data exploration views of the Mobile Push channel are as follows:

**Table 12. Dimensions** 

| Dimensions            | Mobile Push Sum-<br>mary by Hour | Mobile Push Re-<br>cipients Summary |
|-----------------------|----------------------------------|-------------------------------------|
| Campaign Code         | Yes                              | Yes                                 |
| Campaign ID           |                                  | Yes                                 |
| Campaign Name         | Yes                              | Yes                                 |
| Cell Code             | Yes                              |                                     |
| Container ID          | Yes                              | Yes                                 |
| Container Name        | Yes                              | Yes                                 |
| Date Fields           | Yes                              | Yes                                 |
| > Contact Date        |                                  | Yes                                 |
| > Contact Hour of Day |                                  | Yes                                 |

Table 12. Dimensions (continued)

| Dimensions             | Mobile Push Sum-<br>mary by Hour | Mobile Push Re-<br>cipients Summary |
|------------------------|----------------------------------|-------------------------------------|
| > Contact Month        |                                  | Yes                                 |
| > Contact Quarter      |                                  | Yes                                 |
| > Contact Time         |                                  | Yes                                 |
| > Contact Week         |                                  | Yes                                 |
| > Contact Year         |                                  | Yes                                 |
| > Response Date        | Yes                              | Yes                                 |
| > Response Hour of Day | Yes                              | Yes                                 |
| > Response Month       | Yes                              | Yes                                 |
| > Response Quarter     | Yes                              | Yes                                 |
| > Response Time        | Yes                              | Yes                                 |
| > Response Week        | Yes                              | Yes                                 |
| > Response Year        | Yes                              | Yes                                 |
| Mailing Code           | Yes                              | Yes                                 |
| Mailing Instance       | Yes                              | Yes                                 |
| Masked Mobile No       |                                  | Yes                                 |
| Mobile No              |                                  | Yes                                 |

Table 13. Measures

| Measures | Mobile Push Sum-<br>mary by Hour | Mobile Push Re-<br>cipients Summary |
|----------|----------------------------------|-------------------------------------|
| Count    |                                  | Yes                                 |

**Table 13. Measures (continued)** 

| Measures        | Mobile Push Sum-<br>mary by Hour | Mobile Push Re-<br>cipients Summary |
|-----------------|----------------------------------|-------------------------------------|
| Total Delivered | Yes                              | Yes                                 |
| Total Dismissed | Yes                              |                                     |
| Total Failed    | Yes                              | Yes                                 |
| Total Sent      | Yes                              |                                     |
| Total Views     | Yes                              | Yes                                 |

## Measures and Dimensions in Google Looker for SMS Channel

The measures and dimensions for the various data exploration views of the SMS channel are as follows:

**Table 14. Dimensions** 

| Dimensions     | SMS Cam-<br>paign<br>Summary | SMS Cam-<br>paign<br>Summa-<br>ry by Hour | SMS Cam-<br>paign Link<br>Summa-<br>ry by Hour | SMS Re-<br>cipients<br>Summary |
|----------------|------------------------------|-------------------------------------------|------------------------------------------------|--------------------------------|
| Campaign Code  | Yes                          | Yes                                       | Yes                                            | Yes                            |
| Campaign ID    | Yes                          |                                           |                                                | Yes                            |
| Campaign Name  | Yes                          | Yes                                       | Yes                                            | Yes                            |
| Cell Code      | Yes                          | Yes                                       | Yes                                            |                                |
| Container ID   | Yes                          | Yes                                       | Yes                                            | Yes                            |
| Container Name | Yes                          | Yes                                       | Yes                                            | Yes                            |
| Date Fields    |                              | Yes                                       | Yes                                            | Yes                            |

**Table 14. Dimensions (continued)** 

| Dimensions                | SMS Cam-<br>paign<br>Summary | SMS Cam-<br>paign<br>Summa-<br>ry by Hour | SMS Cam-<br>paign Link<br>Summa-<br>ry by Hour | SMS Re-<br>cipients<br>Summary |
|---------------------------|------------------------------|-------------------------------------------|------------------------------------------------|--------------------------------|
| > Contact Date            |                              | Yes                                       | Yes                                            | Yes                            |
| > Contact Hour of<br>Day  |                              | Yes                                       | Yes                                            | Yes                            |
| > Contact Month           |                              | Yes                                       | Yes                                            | Yes                            |
| > Contact Quarter         |                              | Yes                                       | Yes                                            | Yes                            |
| > Contact Time            |                              | Yes                                       | Yes                                            | Yes                            |
| > Contact Week            |                              | Yes                                       | Yes                                            | Yes                            |
| > Contact Year            |                              | Yes                                       | Yes                                            | Yes                            |
| > Response Date           |                              | Yes                                       | Yes                                            | Yes                            |
| > Response Hour of<br>Day |                              | Yes                                       | Yes                                            | Yes                            |
| > Response Month          |                              | Yes                                       | Yes                                            | Yes                            |
| > Response Quarter        |                              | Yes                                       | Yes                                            | Yes                            |
| > Response Time           |                              | Yes                                       | Yes                                            | Yes                            |
| > Response Week           |                              | Yes                                       | Yes                                            | Yes                            |
| > Response Year           |                              | Yes                                       | Yes                                            | Yes                            |
| Mailing Code              | Yes                          | Yes                                       | Yes                                            | Yes                            |
| Mailing Instance          | Yes                          | Yes                                       | Yes                                            | Yes                            |
| Masked Mobile No          |                              |                                           |                                                | Yes                            |

**Table 14. Dimensions (continued)** 

| Dimensions | SMS Cam-<br>paign<br>Summary | SMS Cam-<br>paign<br>Summa-<br>ry by Hour | SMS Cam-<br>paign Link<br>Summa-<br>ry by Hour | SMS Re-<br>cipients<br>Summary |
|------------|------------------------------|-------------------------------------------|------------------------------------------------|--------------------------------|
| Mobile No  |                              |                                           |                                                | Yes                            |
| SMS Link   |                              |                                           | Yes                                            |                                |

Table 15. Measures

| Dimensions        | SMS Cam-<br>paign<br>Summary | SMS Cam-<br>paign<br>Summa-<br>ry by Hour | SMS Cam-<br>paign Link<br>Summa-<br>ry by Hour | SMS Re-<br>cipients<br>Summary |
|-------------------|------------------------------|-------------------------------------------|------------------------------------------------|--------------------------------|
| Count             |                              |                                           |                                                | Yes                            |
| Delivered         |                              |                                           | Yes                                            |                                |
| Failed            |                              |                                           | Yes                                            |                                |
| Rejected          |                              |                                           | Yes                                            |                                |
| Total Click Rate  | Yes                          | Yes                                       | Yes                                            |                                |
| Total Clicks      | Yes                          | Yes                                       | Yes                                            | Yes                            |
| Total Delivered   | Yes                          | Yes                                       |                                                | Yes                            |
| Total Failed      | Yes                          | Yes                                       |                                                | Yes                            |
| Total Pending     | Yes                          |                                           |                                                |                                |
| Total Rejected    | Yes                          | Yes                                       |                                                | Yes                            |
| Total Sent        | Yes                          |                                           |                                                |                                |
| Unique Click Rate | Yes                          |                                           |                                                |                                |

**Table 15. Measures (continued)** 

| Dimensions    | SMS Cam-<br>paign<br>Summary | SMS Cam-<br>paign<br>Summa-<br>ry by Hour | SMS Cam-<br>paign Link<br>Summa-<br>ry by Hour | SMS Re-<br>cipients<br>Summary |
|---------------|------------------------------|-------------------------------------------|------------------------------------------------|--------------------------------|
| Unique Clicks | Yes                          |                                           |                                                |                                |

# Measures and Dimensions in Google Looker for WhatsApp Channel

The measures and dimensions for the various data exploration views of the WhatsApp channel are as follows:

**Table 16. Dimensions** 

| Dimensions            | WhatsApp<br>Campaign | WhatsApp<br>Campaign | WhatsApp<br>Recipients |
|-----------------------|----------------------|----------------------|------------------------|
|                       | Summary              | Summary by Hour      | Summary                |
| Campaign Code         | Yes                  | Yes                  | Yes                    |
| Campaign ID           | Yes                  |                      | Yes                    |
| Campaign Name         | Yes                  | Yes                  | Yes                    |
| Cell Code             | Yes                  | Yes                  |                        |
| Container ID          | Yes                  | Yes                  | Yes                    |
| Container Name        | Yes                  | Yes                  | Yes                    |
| Date Fields           |                      | Yes                  | Yes                    |
| > Contact Date        |                      | Yes                  | Yes                    |
| > Contact Hour of Day |                      | Yes                  | Yes                    |
| > Contact Month       |                      | Yes                  | Yes                    |

**Table 16. Dimensions (continued)** 

| Dimensions             | WhatsApp<br>Campaign | WhatsApp<br>Campaign | WhatsApp<br>Recipients |
|------------------------|----------------------|----------------------|------------------------|
|                        | Summary              | Summary by Hour      | Summary                |
| > Contact Quarter      |                      | Yes                  | Yes                    |
| > Contact Time         |                      | Yes                  | Yes                    |
| > Contact Week         |                      | Yes                  | Yes                    |
| > Contact Year         |                      | Yes                  | Yes                    |
| > Response Date        |                      | Yes                  | Yes                    |
| > Response Hour of Day |                      | Yes                  | Yes                    |
| > Response Month       |                      | Yes                  | Yes                    |
| > Response Quarter     |                      | Yes                  | Yes                    |
| > Response Time        |                      | Yes                  | Yes                    |
| > Response Week        |                      | Yes                  | Yes                    |
| > Response Year        |                      | Yes                  | Yes                    |
| Mailing Code           | Yes                  | Yes                  | Yes                    |
| Mailing Instance       | Yes                  | Yes                  | Yes                    |
| Masked Mobile No       |                      |                      | Yes                    |
| Mobile No              |                      |                      | Yes                    |

Table 17. Measures

| Dimensions | WhatsApp | WhatsApp        | WhatsApp   |
|------------|----------|-----------------|------------|
|            | Campaign | Campaign        | Recipients |
|            | Summary  | Summary by Hour | Summary    |
| Count      |          |                 | Yes        |

Table 17. Measures (continued)

| Dimensions      | WhatsApp<br>Campaign<br>Summary | WhatsApp<br>Campaign<br>Summary by Hour | WhatsApp<br>Recipients<br>Summary |
|-----------------|---------------------------------|-----------------------------------------|-----------------------------------|
| Total Delivered | Yes                             | Yes                                     | Yes                               |
| Total Failed    | Yes                             | Yes                                     | Yes                               |
| Total Pending   | Yes                             |                                         |                                   |
| Total Sent      | Yes                             |                                         |                                   |
| Total Views     | Yes                             | Yes                                     | Yes                               |

# Chapter 7. Before you contact HCL technical support

If you encounter a problem that you cannot resolve by referring the documentation, your company's designated support contact can log a call with HCL technical support. Use these guidelines to ensure that your problem is resolved efficiently and successfully.

If you are not a designated support contact at your company, contact your HCL administrator for information.

#### **Google Looker Issues**

If there are issues with the integrated Google Looker BI tool, please contact the Google Looker support team.

#### Information to gather

Before you contact HCL technical support, gather the following information:

- A brief description of the nature of your issue.
- Detailed error messages that you see when the issue occurs.
- · Screenshot of error and Google bigquery SQL.
- Detailed steps to reproduce the issue.
- Related log files, session files, configuration files, and data files.
- Information about your product and system environment, which you can obtain as described in "System information."

#### **System information**

When you call HCL technical support, you might be asked to provide information about your environment.

#### **Contact information for HCL technical support**

For ways to contact HCL technical support, see the HCL technical support website:

https://www.hcltech.com/products-and-platforms/contact-support